## How to import missing punches using punch file for terminals: HP & MTX

234 [Frank Mateo](mailto:fmateo@amano.com) Fri, Jul 22, 2011 [HandPunch,](http://tkb.amano.com/category.php?id=100) [MTX-15 Terminal,](http://tkb.amano.com/category.php?id=99) [Time Guardian Version](http://tkb.amano.com/category.php?id=78) [4.0 or Lower](http://tkb.amano.com/category.php?id=78) 0 9462

## **AMANO.**

## Introduction

How to import missing punches using punch file for terminals: HP & MTX on Time Guardian v4.x or lower

- 1. Download ftp://ftp.amano.com/Time%20Guardian/DuplicateID2011.exe and save to your Time Guardian folder
- 2. Run the utility
- 3. Select all tables
- 4. Select the start date and the end date of the missing punches
- 5. Choose the type of terminal
- 6. Press Retrieve

Can be utilized with missing punches that are found on the below file names:

- HP punch.log
- MTX punchdmp.dat

## Conclusion

Thank you for your time, and have a great day. As always, feel free to submit ideas on topics you want addressed in the Amano Knowledge Base using the comments feature.

Amano Cincinnati, Inc. reserves the right to make equipment changes and improvements which may not be reflected in this article. Portions of this article may have been updated to include the latest hardware or firmware version, if applicable. Amano assumes no liability for errors and/or omissions. If you should find any errors or unclear information, please notify Amano by posting a comment.

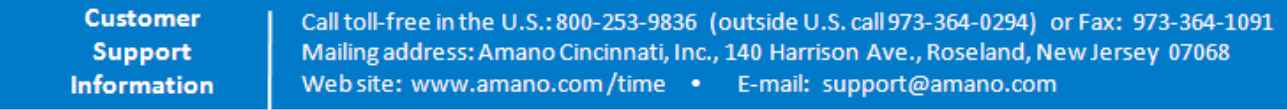

Online URL: <http://tkb.amano.com/article.php?id=234>